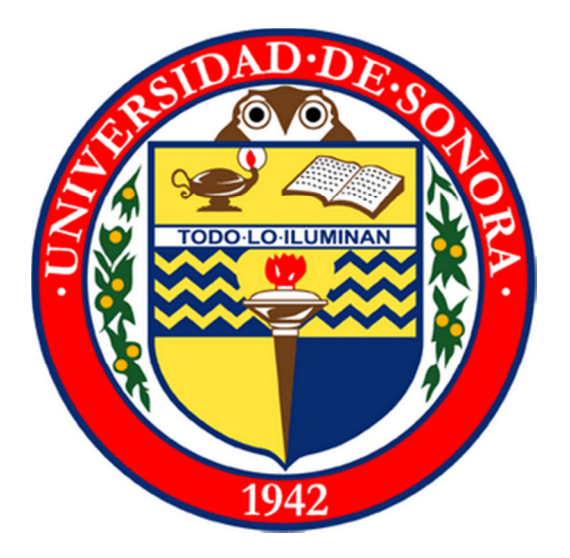

# Reporte Técnico de Prácticas Profesionales

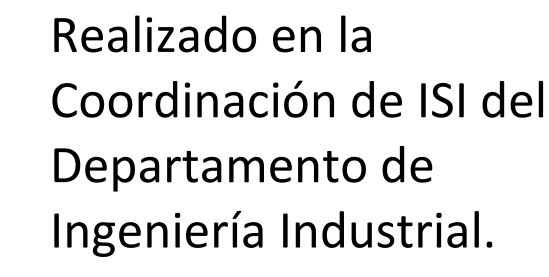

Desarrollo y consolidación de la red social de ISI"

**Emilio Eduardo Bool Casanova 207201995**

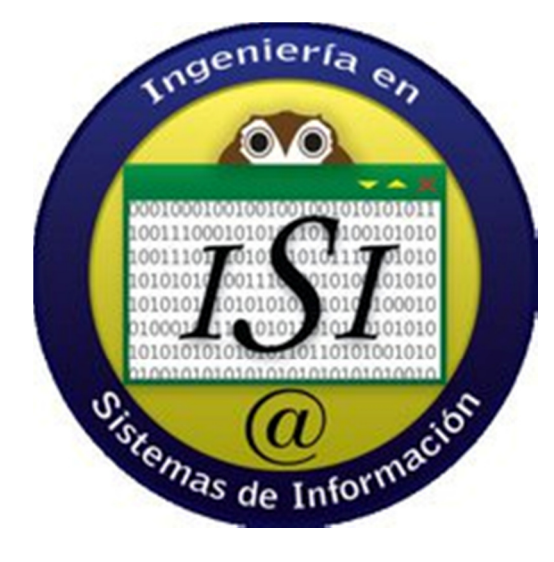

#### **Contenido**

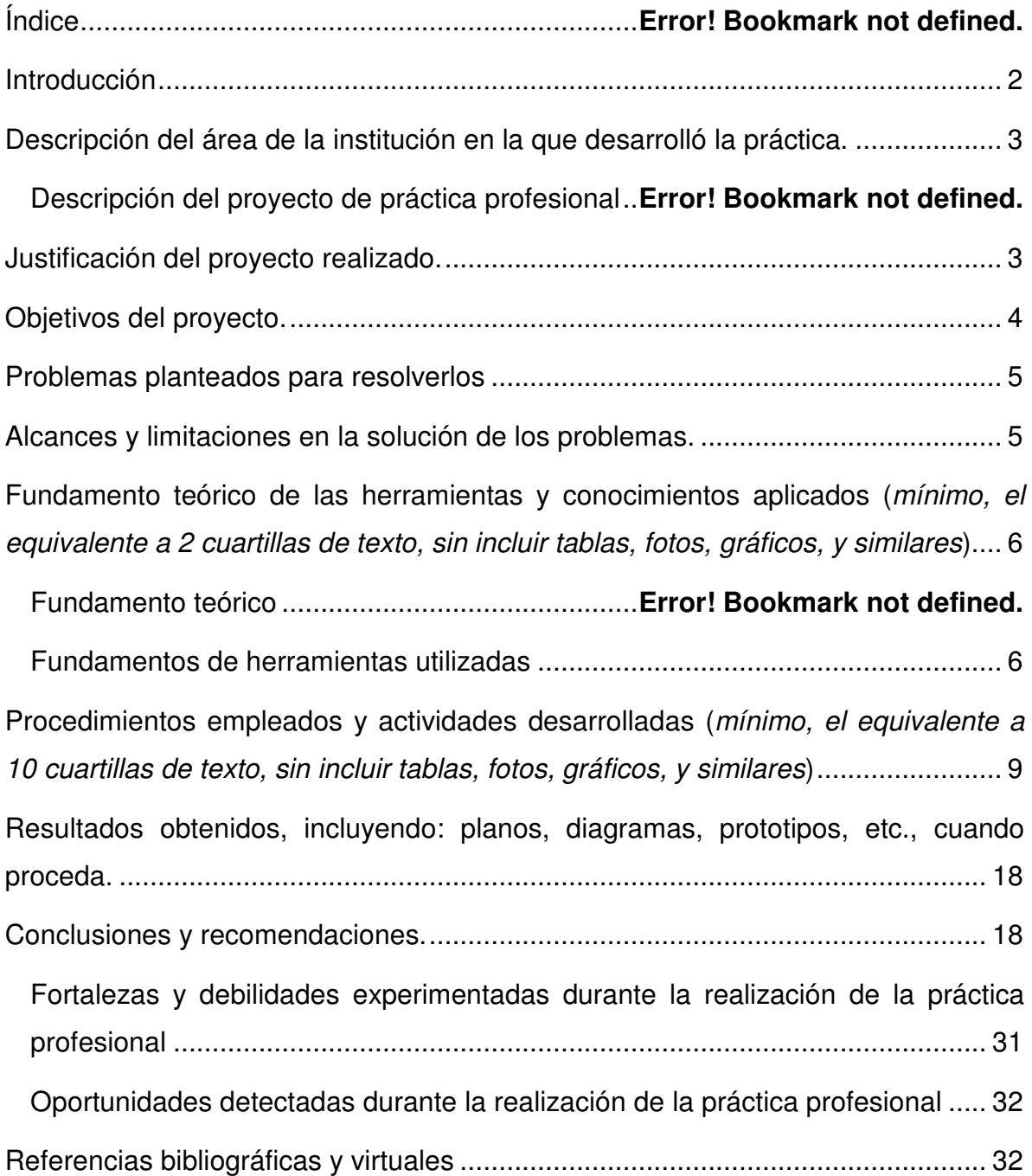

#### **1. Introducción**

El objetivo de este informe de prácticas profesionales es proporcionar información descriptiva del proyecto en el cual se realizaron las prácticas profesionales y los tipos de actividades que fueron desarrolladas.

El desarrollo de las prácticas profesionales se realizó dentro de un proyecto de la coordinación del programa de ingeniería en sistemas de información (ISI) dentro del departamento de ingeniería industrial de la Universidad de Sonora.

La justificación de este reporte de prácticas profesionales es mostrar la información necesaria que demuestre la formación profesional que surge después de la realización de estas prácticas profesionales y la integración de todos los conocimientos adquiridos durante la formación académica en la carrera de ISI perteneciente a la propia Universidad de Sonora.

Este reporte técnico está integrado por las siguientes secciones:

- 1. Descripción del área de la institución en la que desarrolló la práctica.
- 2. Justificación del proyecto realizado.
- 3. Objetivos del proyecto.
- 4. Problemas planteados para resolverlos.
- 5. Alcances y limitaciones en la solución de los problemas.
- 6. Fundamento teórico de las herramientas y conocimientos aplicados
- 7. Procedimientos empleados y actividades desarrolladas
- 8. Resultados obtenidos, incluyendo: planos, diagramas, prototipos, etc., cuando proceda
- 9. Conclusiones y recomendaciones.

#### **2. Descripción del área**

Las prácticas profesionales que se reportan en este documento fueron desarrolladas en la Universidad de Sonora dentro del departamento de Ingeniería Industrial y de sistemas y particularmente a cargo de la coordinación de ISI. El proyecto antes mencionado se encuentra dirigido por el Dr. Gerardo Sánchez Schmitz.

El proyecto en el que se desarrolló la práctica profesional fue "Desarrollo y consolidación de la red social de ISI", el cual busca consolidar la red social de la carrera de ingeniería en sistemas de información para la creación de un entorno colaborativo y de integración del alumnado y docentes de ISI.

#### **3. Justificación del proyecto realizado.**

Una red social es una consecuencia directa del enfoque web 2.0, donde a través de una plataforma digital de comunicación los miembros de la red se comunican e intercambian recursos, siempre desde un enfoque de trabajo cooperativo y en equipo.

Este proyecto permitirá que la comunidad de ISI cuente con un centro de comunicación digital donde compartir los recursos, tanto los aportados individualmente como los generados en grupo.

Este proyecto se centra en la interacción a cualquier nivel: alumnos y docentes universitarios, en cualquier caso, las principales motivaciones que se busca estimulen la participación son las siguientes: se conformara un espacio común, creando un espacio de empatía donde a través del uso de las TICs se fomentara la participación activa (individual, colectiva y cooperativa) de los estudiantes y profesores en un entorno virtual que fortalezca a el programa de ISI. Lo anterior mejorando el rendimiento académico de los estudiantes con el fin de alcanzar un nivel alto de calidad docente diferencial respecto a otras universidades e instituciones competidoras. En resumen, esta red social pretende ayudar en lo posible para que se consolide el ambiente colaborativo y de participación de los integrantes del núcleo de ISI.

#### **4. Objetivos del proyecto.**

Por tanto, la red social pretende:

1. Proporcionar una visión común para los integrantes de ISI,

Las redes sociales son una interesante vía de construcción y gestión de la identidad digital de cada usuario. Su empleo permite la convergencia de varios perfiles (alumnos y maestros) en una sola identidad digital (Comunidad ISI) consecuencia directa de la utilización de los servicios que ofrece la misma.

2. Ser una serie herramientas para el desarrollo cooperativo de la comunidad de isi (foros, noticias, grupos, etc.),

El uso de las redes sociales incide en los hábitos de socialización de los usuarios. El empleo de las redes sociales aporta un mayor grado de interacción entre los usuarios en muchos casos en tiempo real sin que sea relevante la ubicación física de los mismos.

3. Conformar un centro de recursos a compartir.

Se busca que la comunidad, a través del compartir recursos, se encuentre conectada y logren educarse a través de aprendizaje autodidacta, resultado de usuarios compartiendo información de diversos temas de interés para la comunidad.

De esta forma, el objetivo primordial de este proyecto es consolidar la red social de la carrera de ISI para la creación de un entorno colaborativo y de integración del alumnado y docentes de ISI.

#### **5. Problemas planteados para resolver**

Al desarrollar una comunidad basada en la comunicación digital puede verse opacada con la aparición de alguna de las problemáticas que se describen a continuación:

- 1. Spam y mensajes inapropiados
- 2. Problemas de compatibilidad y accesibilidad
- 3. Posibilidades de mejorar el desempeño
- 4. Posibilidad de mejorar las características del sitio

#### **6. Alcances y limitaciones en la solución de problemas.**

Este proyecto, además de ofrecer herramientas para facilitar la comunicación e interacción entre los usuarios, será además el espacio en el que se de el autoaprendizaje y trabajo colaborativo a través de un medio social en Internet.

Se busca que la nueva plataforma sea utilizada por alumnos y maestros de la carrera de Ingeniería y Sistemas de Información y en un futuro cercano se extrapole a las demás carreras del departamento de ingeniería industrial.

Como medio social la plataforma de Red Social de ISI permitirá a sus usuarios:

- Ver nuevos contactos, establecer conexión con ellos y crear grupos o comunidades de aprendizaje
- Acceder a servicio de mensajería
- Tener información permanente y actualizada sobre la actividad de todos los miembros de la Red
- Publicar recursos, compartirlos, comentarlos y acceder a publicaciones de otros participantes

#### **7. Fundamento teórico**

A continuación se presenta el fundamento teórico de los conocimientos necesarios para la realización de este proyecto.

#### **Redes Sociales**

Hoy en día, las redes sociales ya se han consolidado como herramientas de marketing y comunicación indispensables para un gran número de empresas. Hasta hace poco tiempo algunos aún seguían dudando si las redes sociales eran producto de una fiebre por el Social Media o si eran herramientas realmente útiles que se iban a consolidar entre sus usuarios.

Las dudas al respecto se van despejando a medida que vamos conociendo los datos que nos indican las valoraciones de empresas como Facebook, Twitter o Linkedin. También se van despejando estas dudas a medida que vemos como los usuarios de estas redes sociales no paran de crecer y que el tiempo que pasan en Internet lo destinan en gran medida a estas redes sociales.

Las redes sociales se convirtieron en parte de la cotidianidad de la red siendo un medio de comunicación más. Las redes sociales evolucionan como una forma de interacción con gran impacto, constituyéndose en una herramienta que incrementará en tiempo real el flujo de información.

#### **Redes sociales directas**

Son redes sociales directas aquellas cuyos servicios prestados a través de Internet en los que existe una colaboración entre grupos de personas que comparten intereses en común y que, interactuando entre sí en igualdad de condiciones, pueden controlar la información que comparten. Los usuarios de este tipo de redes sociales crean perfiles a través de los cuales gestionan su información personal y la relación con otros usuarios. El acceso a la información contenida en los perfiles suele estar condicionada por el grado de privacidad que dichos usuarios establezcan para los mismos.

#### **Redes sociales indirectas**

Son redes sociales indirectas aquellas cuyos servicios prestados a través de Internet cuentan con usuarios que no suelen disponer de un perfil visible para todos existiendo un individuo o grupo que controla y dirige la información o las discusiones en torno a un tema concreto. Resulta especialmente relevante aclarar que este tipo concreto de redes sociales son las precursoras de las más recientes redes sociales directas desarrolladas dentro del nuevo marco de la Red 2.0. Las redes sociales indirectas se pueden clasificar en foros y blogs:

Foros. Son servicios prestados a través de Internet concebidos, en un principio, para su empleo por parte de expertos dentro un área de conocimiento específico o como herramienta de reunión con carácter informativo. En los mismos se llevan a cabo intercambios de información, valoraciones y opiniones existiendo un cierto grado de bidireccionalidad en la medida en que puede responderse a una pregunta planteada o comentar lo expuesto por otro usuario.

Blogs. Son servicios prestados a través de Internet que suelen contar con un elevado grado de actualización y donde suele existir una recopilación cronológica de uno o varios autores. Es frecuente la inclusión de enlaces en las anotaciones y suelen estar administrados por el mismo autor que los crea donde plasma aspectos que, a nivel personal, considera relevantes o de interés.

#### **8. Fundamento de Herramientas utilizadas en el desarrollo Web**

#### **Wordpress**

WordPress es una herramienta de blogging gratuito y de código abierto y un sistema de gestión de contenidos (CMS) basado en PHP y MySQL, que se ejecuta en un servicio de alojamiento web. Tiene muchas características incluyendo una arquitectura plug-in y un sistema de plantillas. WordPress es utilizado por más de 14.7% de los "top 1000000" sitios web de Alexa Internet ya partir de agosto 2011 gestiona el 22% de todos los nuevos sitios web.

#### **Php**

PHP es un lenguaje de scripting del lado del servidor diseñado para el desarrollo web, pero también se utiliza como lenguaje de programación de propósito general. PHP está instalado en más de 244 millones de sitios web y los 2,1 millones de servidores web.

El código PHP se interpreta por un servidor web con un módulo de procesador de PHP que genera la página web resultante: comandos PHP puede ser embebido directamente en un documento fuente HTML en lugar de llamar a un archivo externo para procesar los datos.

#### **Mysql**

Sistema de gestión de bases de datos relacionales (RDBMS) que ejecuta como un servidor que proporciona acceso multi-usuario a un número de bases de datos. MySQL es una opción popular de base de datos para su uso en aplicaciones web.

#### **9. Procedimientos empleados y actividades desarrolladas**

Durante la realización d las prácticas profesionales dentro del proyecto se realizaron actividades diferentes con el fin de apoyar al desarrollo y finalización del proyecto, estas actividades fueron las siguientes:

- 1. Definición del proyecto,
- 2. Desarrollo del sitio
- 3. Realización de prototipos
- 4. Interfaz de usuario
- 5. Creación de la base de datos
- 6. Descripcion de los menús
- 7. Base de datos
- 8. Pruebas
- 9. Publicacion del sitio
- 10. Monitorear mensajes de la plataforma
- 11. Realizar optimizaciones a la plataforma
- 12. Desarrollar e implementar soluciones
- 13. ntegración de soluciones

A continuación se describen cada una de estas etapas con el fin de lograr una mayor descripción de lo que fue la práctica profesional.

#### **1. Definición del proyecto**

La realización de una red social se realiza por etapas, con el fin de que cada etapa aporte el soporte necesario para la conclusión del proyecto, la primera etapa consistió en definir el alcance del mismo. Se definió que este sitio estaría dedicado a establecer una comunidad entre los alumnos, maestros de la carrera de Ingeniería en sistemas de información.

#### Estructura general del sitio.

El sitio deberá de contener cuatro secciones que promuevan el desarrollo de la comunidad:

**Noticias,** espacio dedicado a la publicación de eventos de interes que suceden dentro y fuera de la comunidad, en esta sección se anexaran eventos (congresos, encuentros, conferencias), convocatorias (becas, programas de intercambio, servicio social) y propuestas de unidades externas a la comunidad (solicitudes de empleo, practicas profesionales). A su vez constituirá la via oficial de cmunicacion entre coordinacion y estudiantes (programación de cursos extracurriculares, eventos académicos, programación de clases).

**Comunidad,** aquí se centra la red social, es donde se realizara la interaccion de los usuarios a través de la compartición de contenido. Cada usuario podrá agregar recursos, hacer aportaciones ha recursos ya existentes y entablar conversaciones que enriquezcan su desarrollo personal y profesional. Esta sección estará compuesta por las siguientes secciones:

Actividad, Mostrara las actividades que realizan los miembros de la red dentro de la plataforma, permitiendo la búsqueda por filtros; con el fin de encontrar contribuciones específicas.

Usuarios, contara con un directorio de usuarios con el fin de ponerse en contacto con cualquier miembro de la red, a través de esta sección los usuarios podrán conectar con otros, se encontrara en esta sección las menciones que ha realizado el usuario, sus conexiones y grupos a los que se ha incluido.

Grupos, permitirá el agrupamiento de usuarios de acuerdo a intereses personales, permitiendo que la interacción entre usuarios se de forma manera eficaz. Algunos de los grupos que podrían ser de interés pueden ser: programación, desarrollo web, videojuegos, redes, etc.

**Links**, enlaces a sitios de interés para la comunidad.

**Foros**, los foros permitirán se generen discusiones sobre temas de interés, lo que favorecerá se compartan ideas entre los participantes.

#### **2. Desarrollo del sitio**

Utilizando herramientas de desarrollo web se desarrolló el sitio web que hospedara a la comunidad de ISI. En este caso se utilizaron herramientas como:

- Wordpress,
- Buddypress,
- Adobe Photoshop CS4
- Php
- Mysql

Permitiendo la realización del proyecto de manera efectiva y eficiente.

#### **BuddyPress**

Es un paquete de software de código abierto de redes sociales propiedad de Automattic desde 2008. Se trata de un plugin que se puede instalar en WordPress para transformarlo en una plataforma de red social. Está diseñado para permitir que las escuelas, las empresas, los equipos, inicien su propia red social o herramienta de comunicación.

BuddyPress hereda y se extiende a los elementos funcionales integrales del motor de WordPress, incluyendo temas, plugins y widgets. Como está construido sobre WordPress está escrito utilizando las mismas tecnologías primarias, PHP y MySQL.

#### **3. Realizacion de prototipos**

Se realizaron prototipos en papel con el fin de plasmar la idea grafica sin necesidad de desarrollar el código para el sitio web. La utilización de esta herramienta para la realización de prototipos permite crear la interfaz de usuario, misma que parte de un análisis previamente realizados.

#### **4. Interfaz de usuario**

Para la inclusión de miembros a la red los usuarios deben de inicialmente realizar un registro para entrar al sistema y una vez hecho el registro se requiere de una identificación del usuario. Los datos que fueron solicitados para crear cuentas fueron las siguientes:

- Detalles de cuenta
	- o Nombre de usuario
	- o Dirección de correo electrónico
	- o Contraseña
- Detalles del perfil
	- o Nombre
	- o Generación

Al realizar el registro el usuario debe de identificarse, es entonces cuando el sistema revisara que los datos ingresados por el usuario son correctos. De no ser el caso el sistema mostrara un mensaje de error, ya sea por alguna de las siguientes circusntancias:

- a) equivocación del nombre de usuario,
- b) usuario inexistente
- c) contraseña incorrecta

Una vez iniciada la sesión en el sistema, se ingresa a la red y permitirá que se compartan contenidos, reafirmandon el valor colaborativo de esta red social.

Las opciones con las que cuenta el usuario son las siguientes:

**a) Inicio. b) noticias. c) Comunidad a.** Actividad **b.** Usuarios **c.** Grupos **d.** Links

#### **d) foros**

De acuerdo con la elección de menú y submenú (según sea el caso) del usuario serán mostradas las opciones de cada uno de ellos habilita: compartir recursos, ver actividad de usuarios, participar en foros, etc. El sitio proporciona una interfaz muy intuitiva que permitara que los usuarios se acostumbren rápidamente a la utilización de esta plataforma, estableciendo una comunidad.

#### **6. Descripcion de los menus:**

Una vez especificado todos los menús, se procede a describir cada uno de estos: el menú de **Inicio** muestra al usuario todas las opciones disponibles para que realice las actividades que sean pertinentes

El menú **noticias** muestra las publicaciones realizadas por los administradores, organizándolas por su fechad e publicación dándole prioridad a las más recientes.

En el menú **comunidad** se muestran los siguientes submenús; actividad, usuarios, grupos, links. En el submenú **actividad** se muestran las diversas actividades que han realizado los usuarios, mostrando el tipo de participación y fecha en la que se realizó la misma, las cuales también pueden ser filtradas para hacer más eficiente la búsqueda..

En el submenú de **usuarios** se muestran los usuarios activos, y su enlace a su perfil, también puede filtrarse de acuerdo al ultimo activo, ultimo registro y alfabéticamente, también se permite buscar usuarios por coincidencia de caracteres.

El usuario ingresa un carácter, al momento de presionar el botón de búsqueda, la consulta se realiza, en caso contrario de que el usuario no ingrese información y sólo presione el botón de búsqueda el sistema tomará como resultado que se requiere desplegar toda la información que se encuentre en la tabla correspondiente.

El siguiente menú es el de **grupos**, en este mismo se muestran los grupos activos en la plataforma, con la finalidad de que el usuario pueda acceder y compartir información dentro de estos, también se muestran klos usuarios activos en cada uno de estos grupos.

Y la última opción es el menú de **links** donde los usuarios pueden acceder a enlaces de interes para la comunidad.

El último menú es el de **Foros** aquí se muestran los foros activos y los topics de cada uno de ellos, los post realizados por los usuarios y la fecha en la que fueron realizados. Al ingresar a cada foro se verán las participaciones realizadas por cada uno de los usuarios.

#### **6. Base de datos**

Se crearon más de 10 tablas, que permiten el funcionamiento del sistema, las cuales son las siguientes:

- wp\_commentmeta.
- wp\_comments
- wp\_links
- wp options
- wp\_postmeta
- wp\_posts
- wp\_term\_relationships
- wp\_term\_taxonomy
- wp\_terms
- wp\_usermeta
- wp\_users

A continuación se describirán algunas de las tablas mencionadas anteriormente:

#### wp\_comments

Almacena todo lo referente a los comentarios que se ingresan en la plataforma ingreso del sistema, en este caso el nombre de autor, correo electrónico, fecha, contenido, tipo de aprobación, etc.

#### wp\_users

La tabla wp users almacena toda la información recabada del formulario de registro de usuarios, asi como la información que agregue durante sus participaciones en la red.

#### wp:\_posts

Al igual que la tabla correspondiente a los usuarios en la tabla post se se almacena todo lo relacionado con los post realizados por los usuarios: nombre de post, fecha, contenido, etc.

De lo anterior hay que concluir que todas las tablas tienen un campo de identificación (Id) siendo este el campo primario de todas las tablas existentes.

#### **8. Pruebas:**

Una vez terminado los aspectos de diseño, base de datos y programación, se comenzó con las pruebas para verificar que el sistema cumple con los requerimientos establecidos.

#### **9. Publicacion del sitio**

El último paso fue poner el sistema en un servidor, para ponerlo en funcionamiento.

Nombre del dominio, este nombre es la identificación única del sitio web, no existe ningún nombre de dominio igual que otros.

El sitio se publico bajo el siguiente dominio http://web.isi.uson.mx/

#### **10. Monitorear mensajes de la plataforma**

Se monitorearan los mensajes de la plataforma para evitar spam, insultos y mensajes inapropiados en general.

#### Spam

Es el uso de sistemas de mensajería electrónica para enviar mensajes masivos no solicitados, especialmente publicidad, de forma indiscriminada, siendo la forma más reconocida de spam el correo electrónico no deseado.

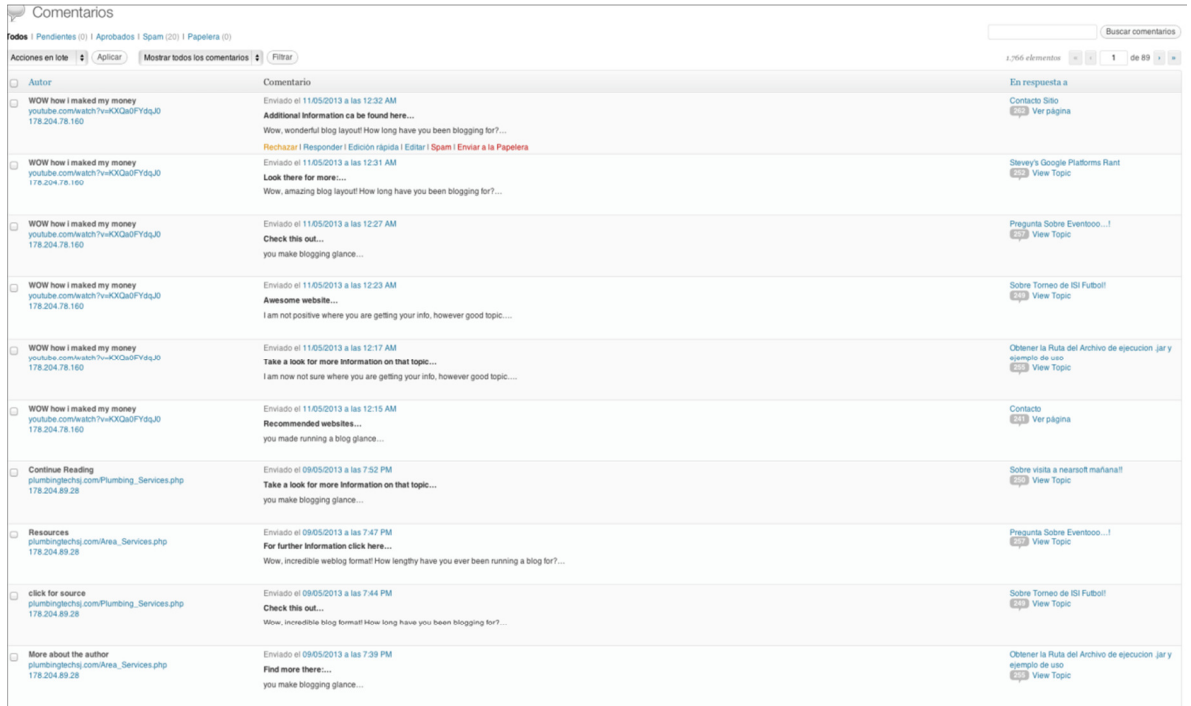

#### **11. Realizar optimizaciones a la plataforma:**

consiste en realizar pequeños cambios para el mejor desempeño de la plataforma basándose en las tendencias de los usuarios. Con la finalidad de tener un mejor rendimiento en accesibilidad, en buscadores y otros casos de uso.

#### **12. Desarrollar e implementar soluciones:**

Consiste en desarrollar o agregar nuevas características a la plataforma para un mejor desempeño, así como agregar nueva funcionalidad para lograr una experiencia más uniforme.

#### **13. Integración de soluciones:**

Integrar las soluciones implementadas para funcionar coordinadamente.

#### **Resultados obtenidos**

En las siguientes imágenes se desglosan algunas capturas de las pantallas correspondientes al sistema, mostrando la funcionalidad de cada uno de los módulos.

#### **Registro**

La figura 1.0 muestra con detalle el modulo de registro al sistema para los usuarios de la red social.

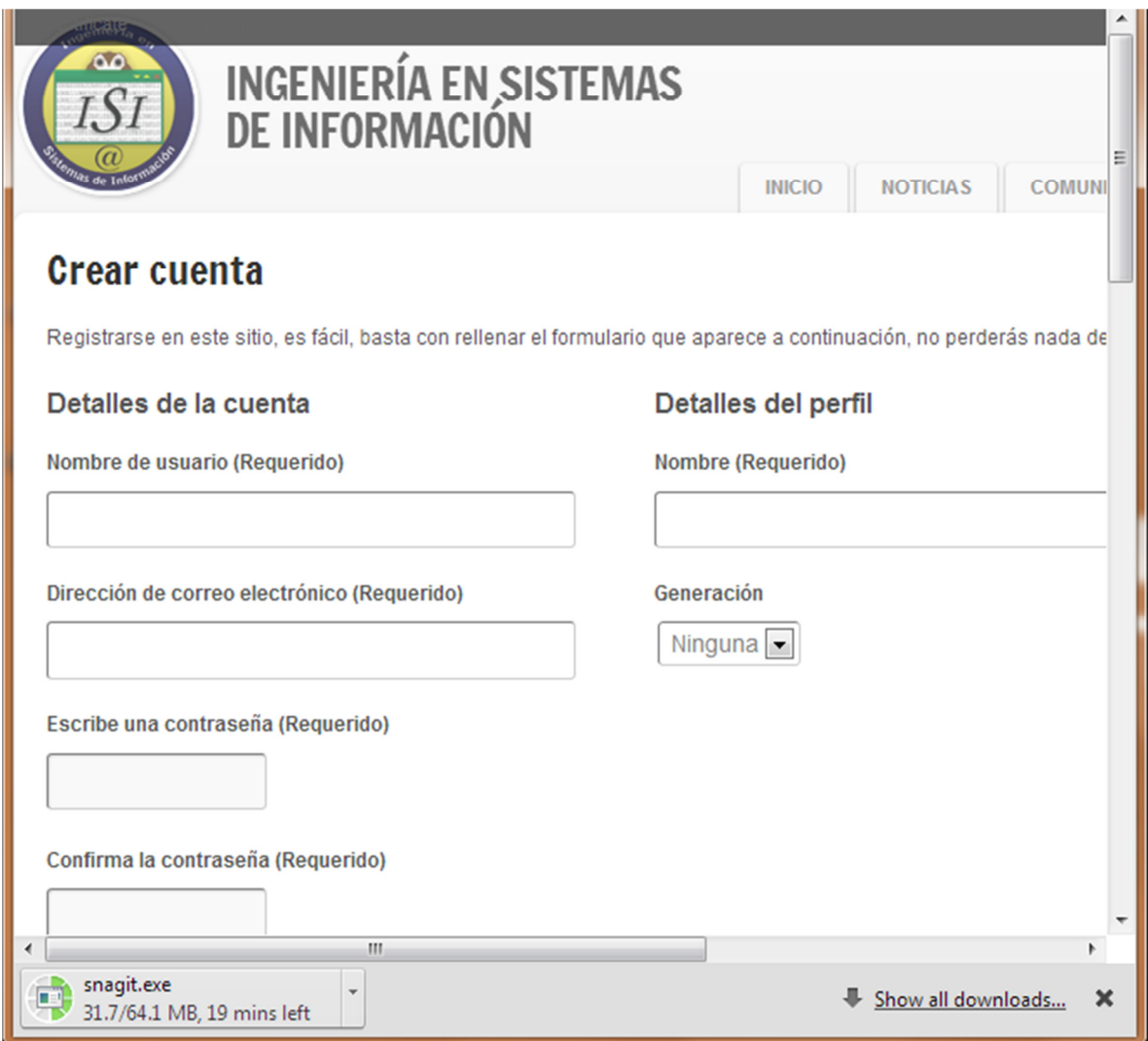

Fig. 1.0 Registro al sistema

**Acceso** 

En la figura 1.1 se muestra la captura de acceso al sistema una vez que los usuarios han sido registrados.

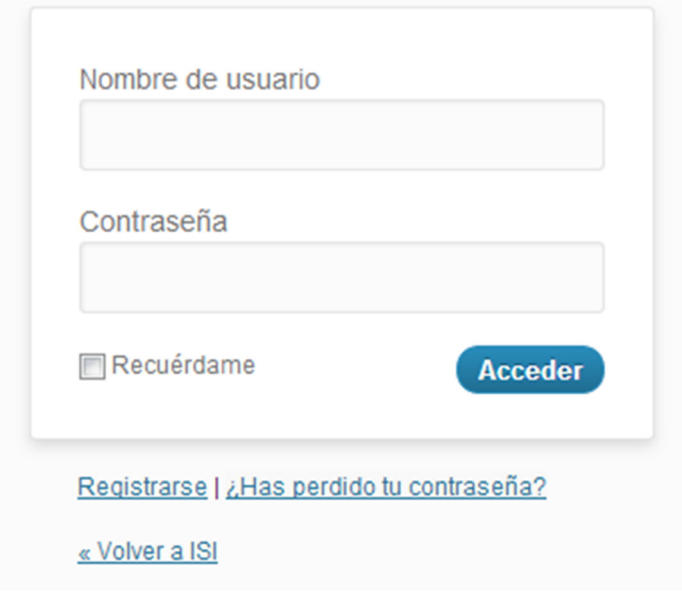

Fig. 1.1 Log-in

#### **Opciones para los usuarios**

En la figura 1.2 se muestra la pantalla de inicio al sistema.

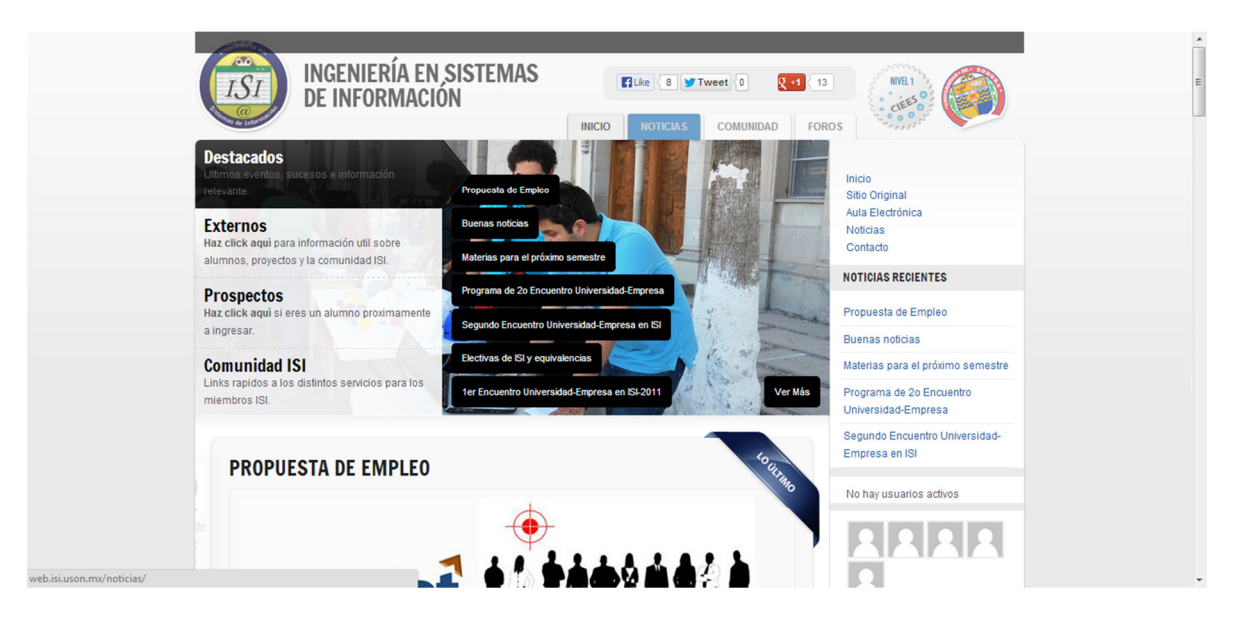

Fig. 1.2 Pantalla de inicio

La figura 1.3 muestra la inclusión del sitio con las redes sociales más utilizadas.

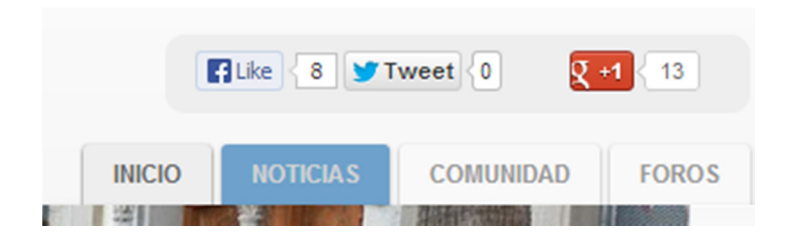

Fig. 1.3 Conexión con redes sociales.

La figura 1.4 muestra el panel de noticias, donde los usuarios encontraran información de interés.

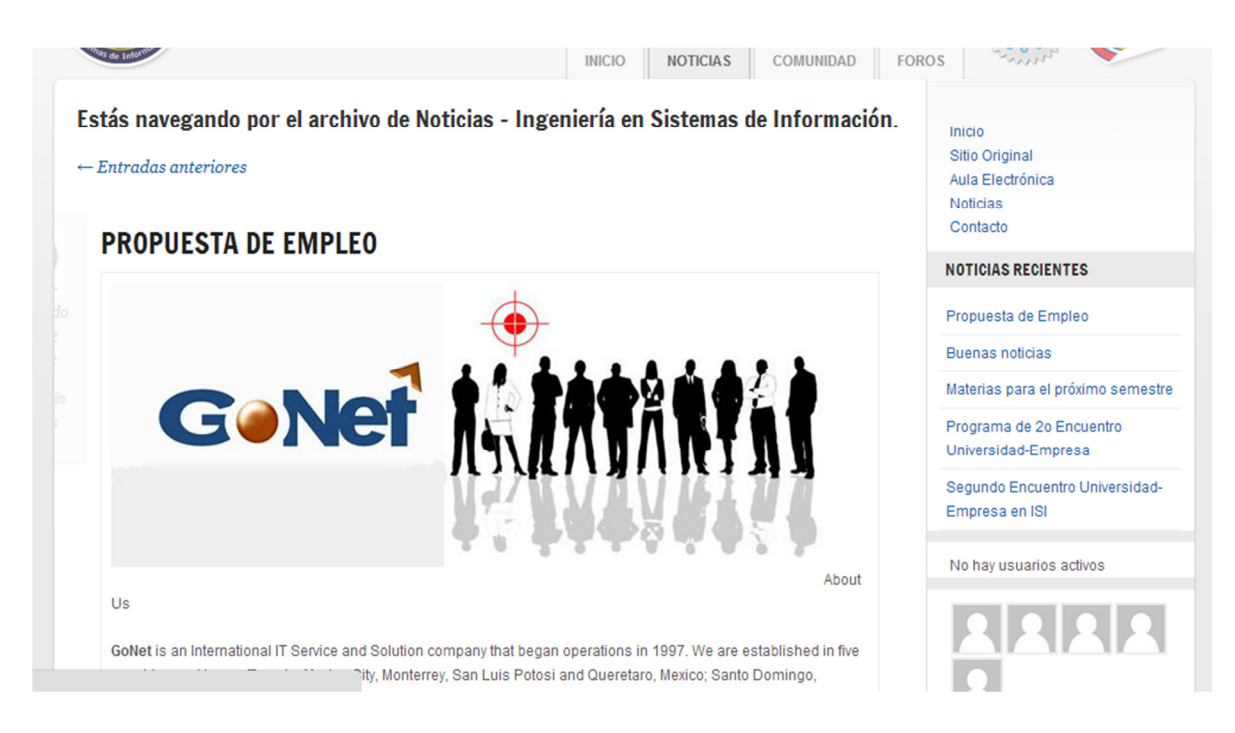

Fig. 1.4 Panel de noticias.

La figura 1.5 muestra el panel de comunidad.

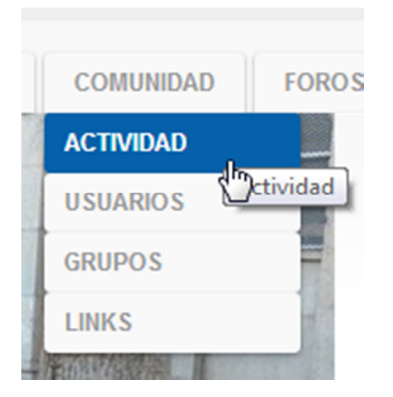

Fig. 1.5 Panel Comunidad.

En la siguiente figura se muestra la opción de ver la actividad de la comunidad en un desglose general.

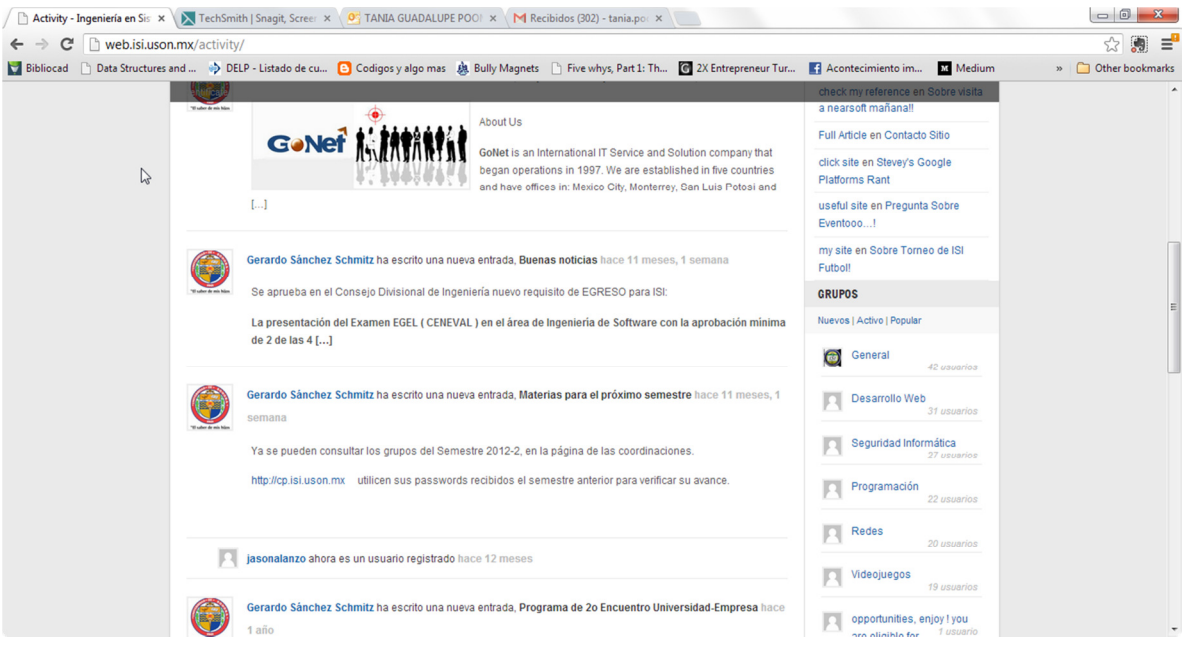

Fig. 1.6 Panel actividad de la comunidad

El panel de actividad tiene la opción de realizar busquedas para el fácil acceso a la información de intéres.

#### **Actividad del sitio** All Members (114) <u>ଲ</u> RSS No Filter  $\overline{\phantom{a}}$  $\sum$ No Filter **Show Updates Show Blog Posts** л Lakesha Bunn ahora es un usuario registrado hace 5 meses, 1 semana **Show Blog Comments Show New Groups** Show New Group Memberships Rex Vaughn ahora es un usuario registrado hace 5 meses, 2 semanas **Show Friendship Connections Show New Members Show New Docs** Brook Forman ahora es un usuario registrado hace 5 meses, 2 semanas **Show Doc Edits Show Doc Comments** л Wesley Pate ahora es un usuario registrado hace 5 meses, 2 semanas

Fig. 1.7 Búsqueda de actividad en el sitio

El sistema muestra un directorio de usuarios para facilitar la comunicación entre los integrantes. Fig. 1.8

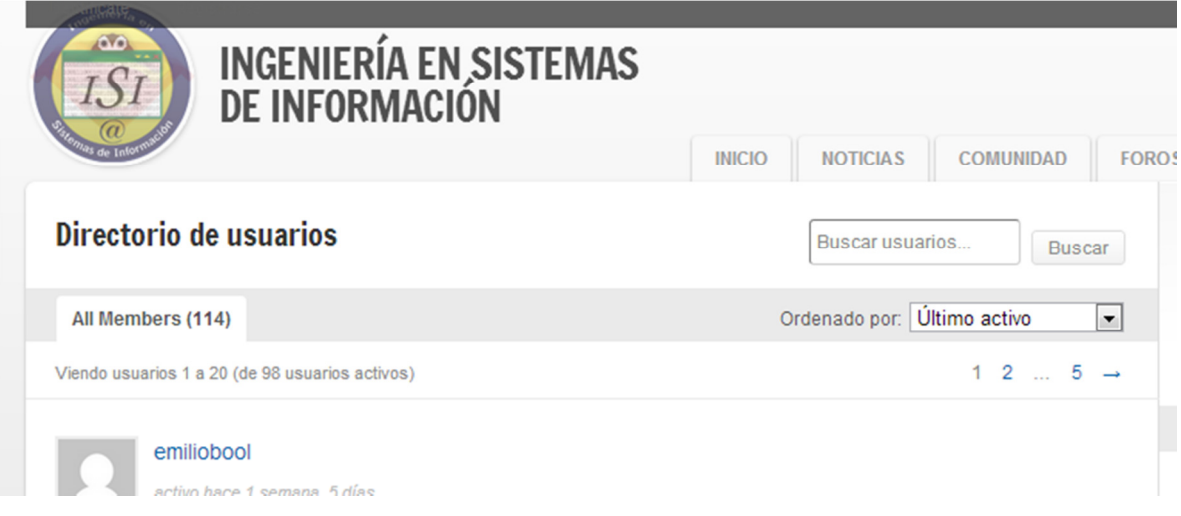

#### Fig. 1.8 Directorio de usuarios

El sistema permite que los usuarios se integren en grupos para hacer más fácil la compartición de contenidos. la figura 1.9 es una captura de pantalla de esta opción.

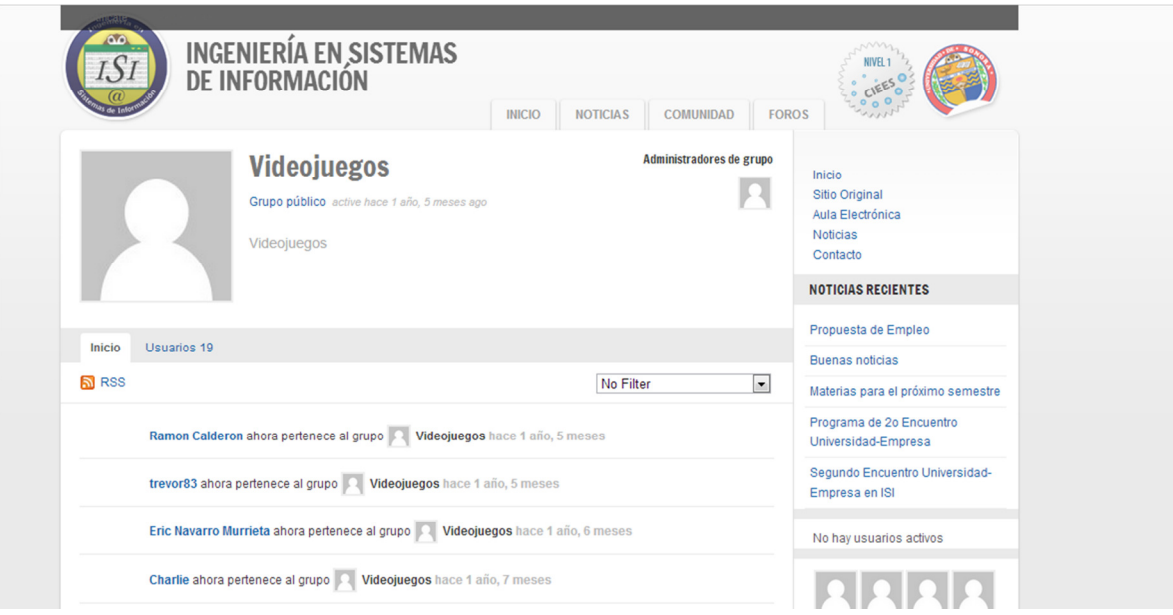

### Fig. 1.9 Grupos

El sistema permite que los usuarios se integren en foros para facilitar la compartición de contenidos. la figura 1.10 es una captura de pantalla de esta opción

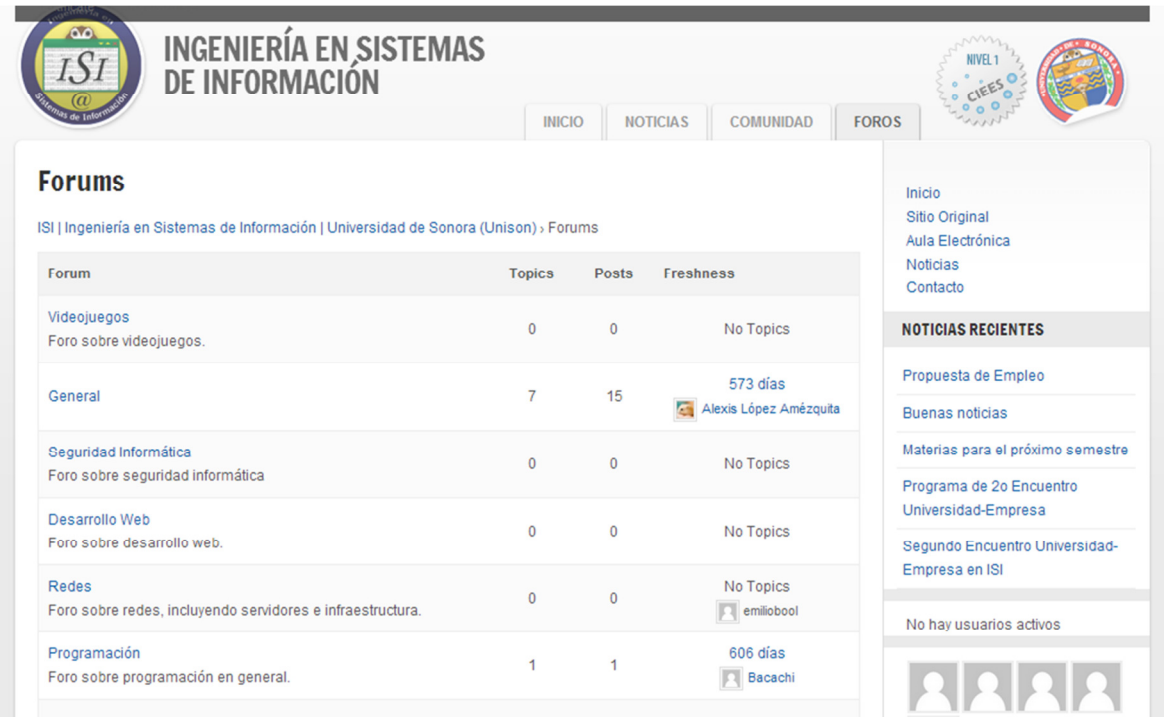

Fig. 1.10 Foros

A continuacion, como resultados, se muestra un desglose de las tablas utilizadas en la base de datos, se incluye el nombre y los tipos de registros utilizados.

### wp\_commentmeta

Table comments: wp\_commentmeta

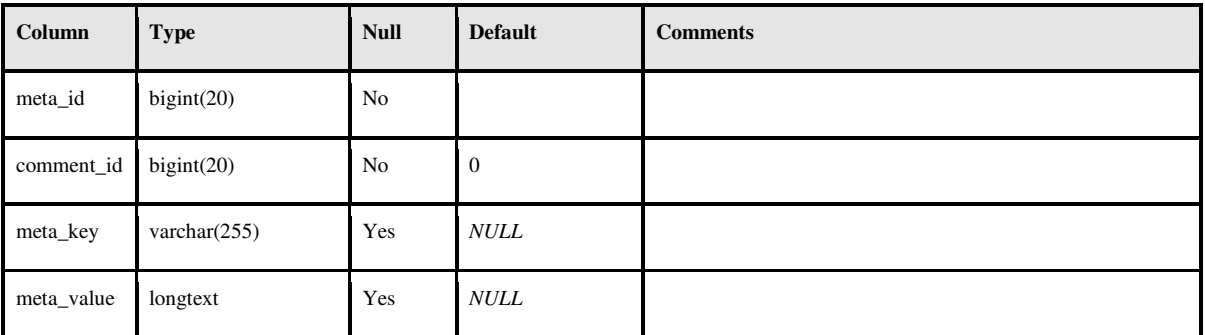

### wp\_comments

Table comments: wp\_comments

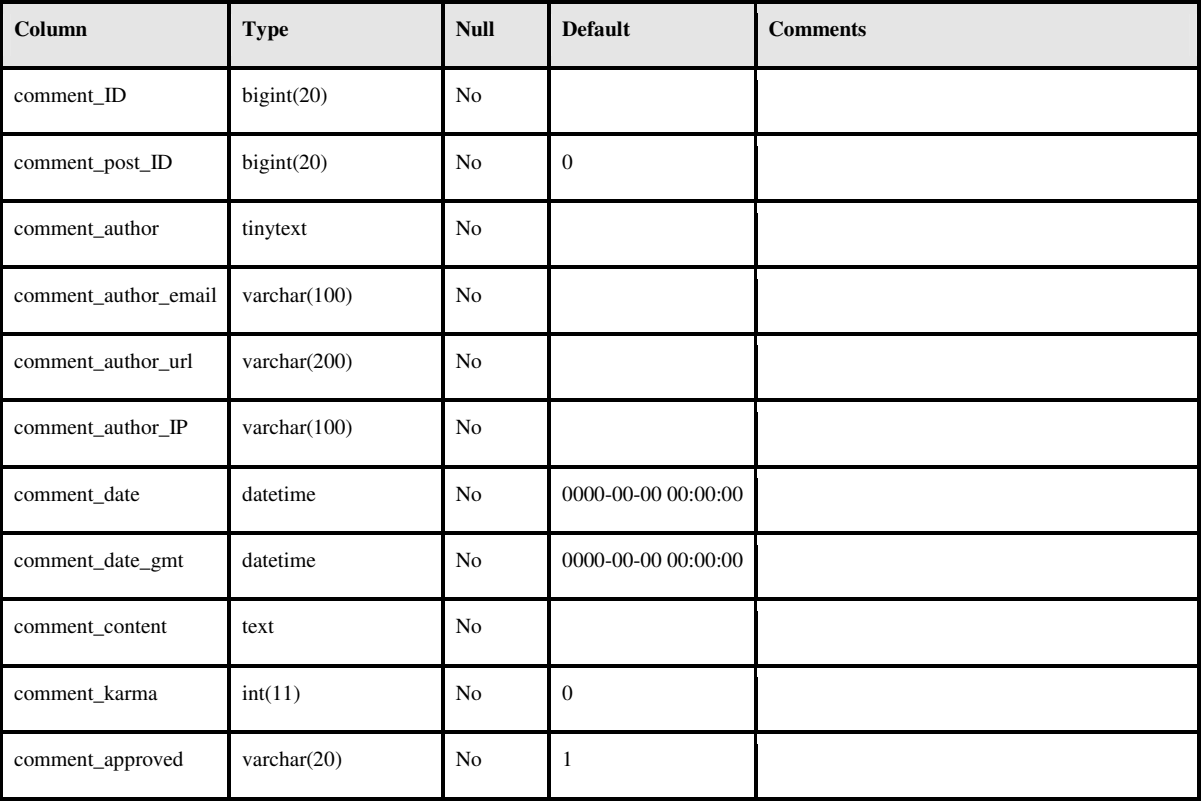

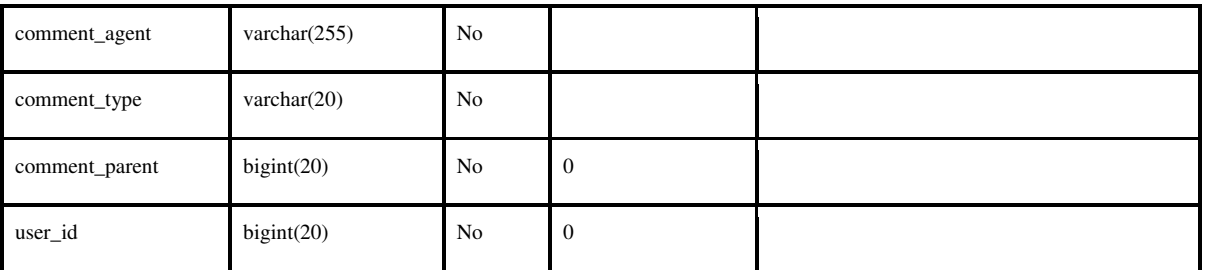

# wp\_links

Table comments: wp\_links

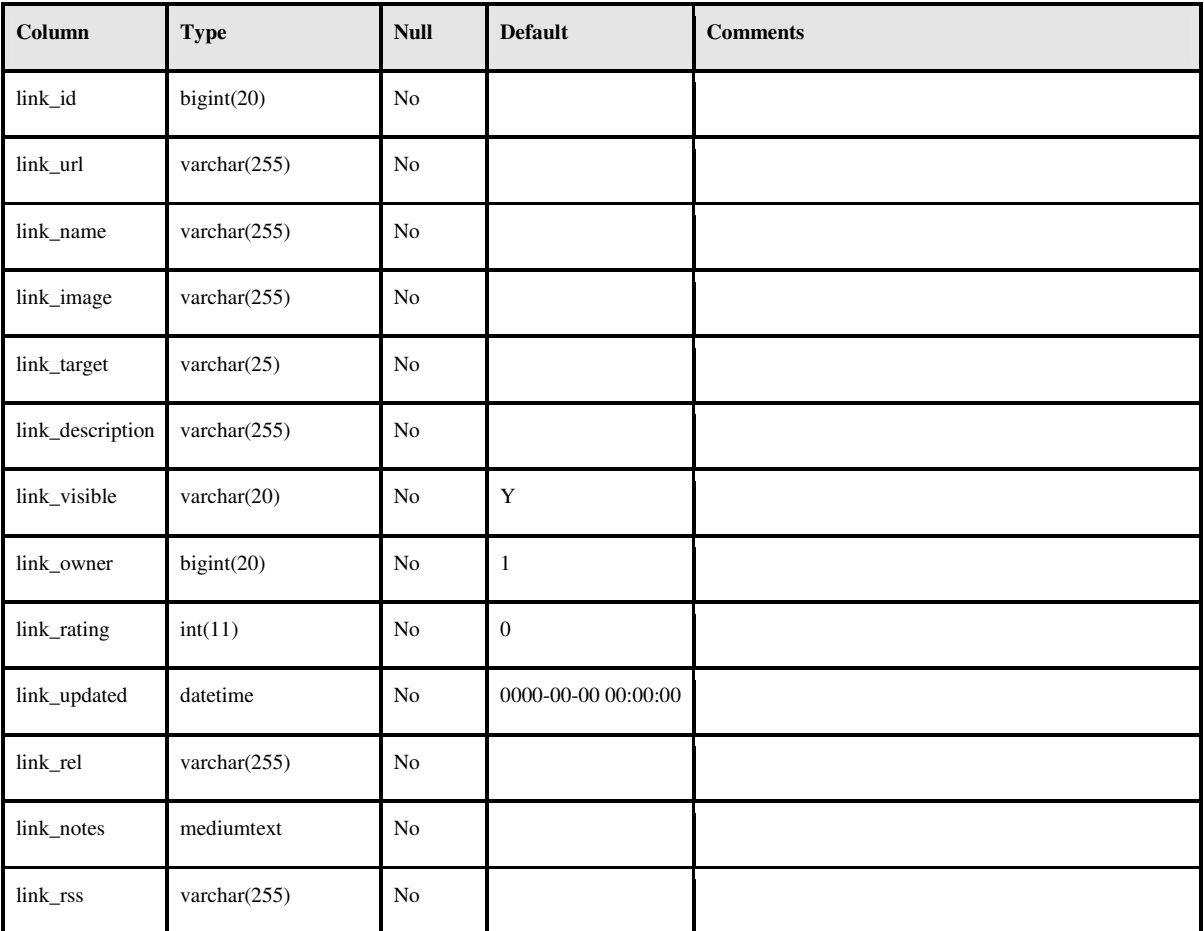

# wp\_options

Table comments: wp\_options

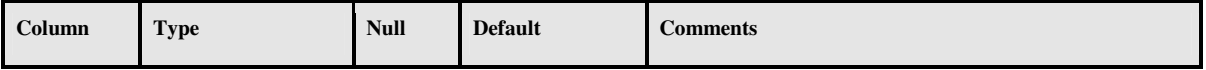

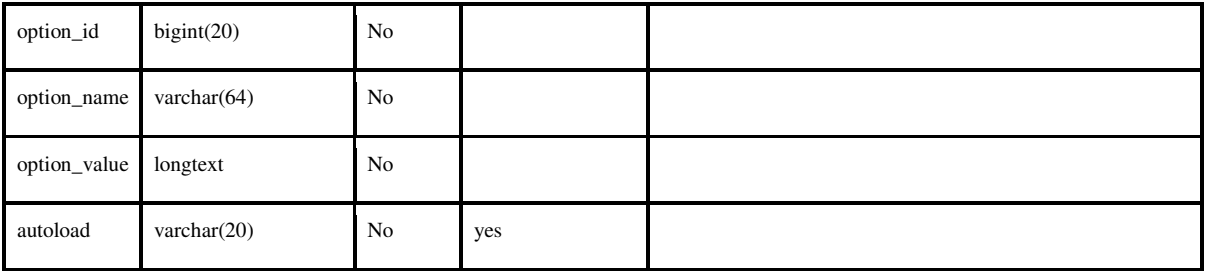

# wp\_postmeta

Table comments: wp\_postmeta

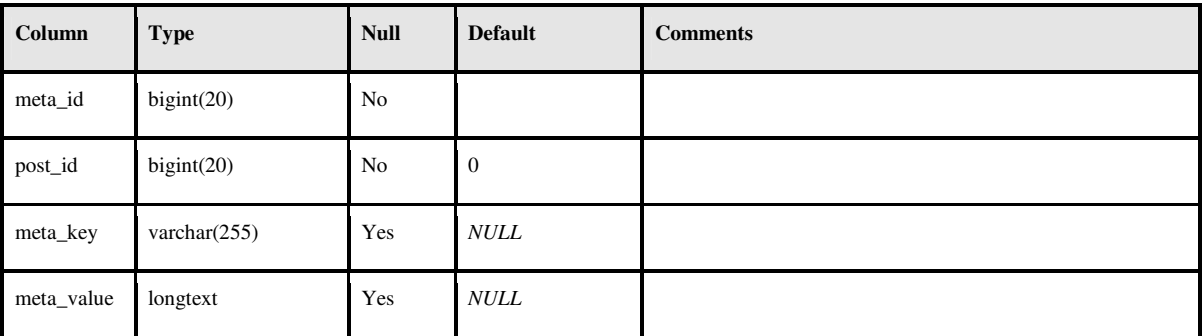

# wp\_posts

#### Table comments: wp\_posts

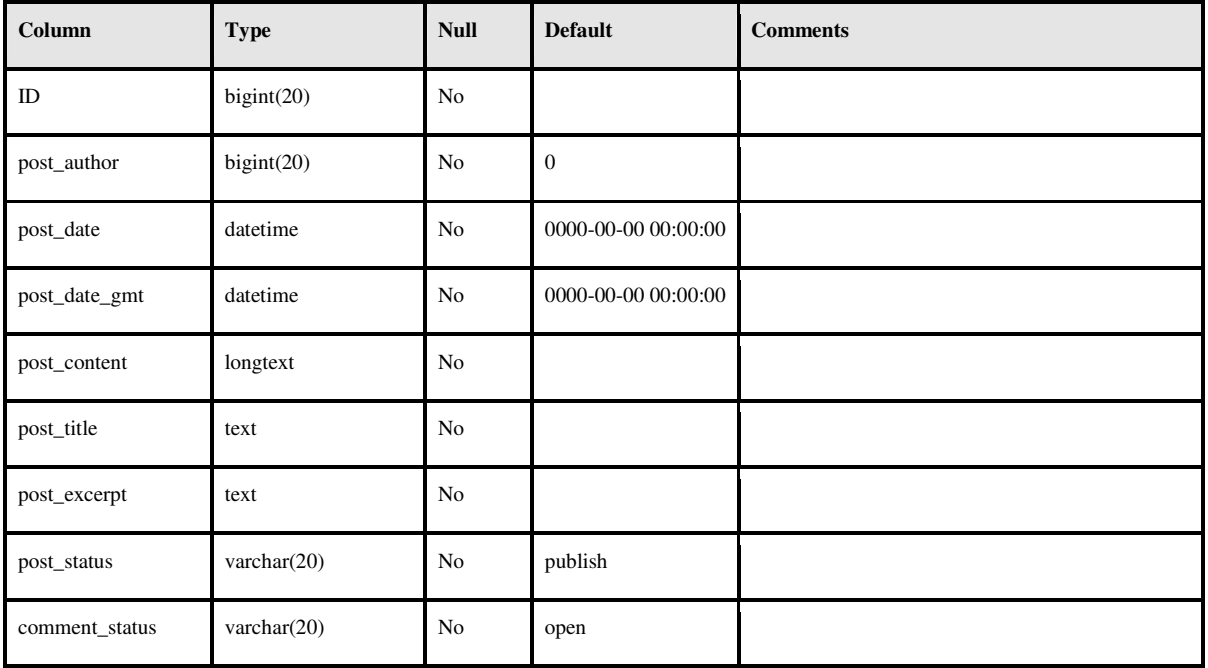

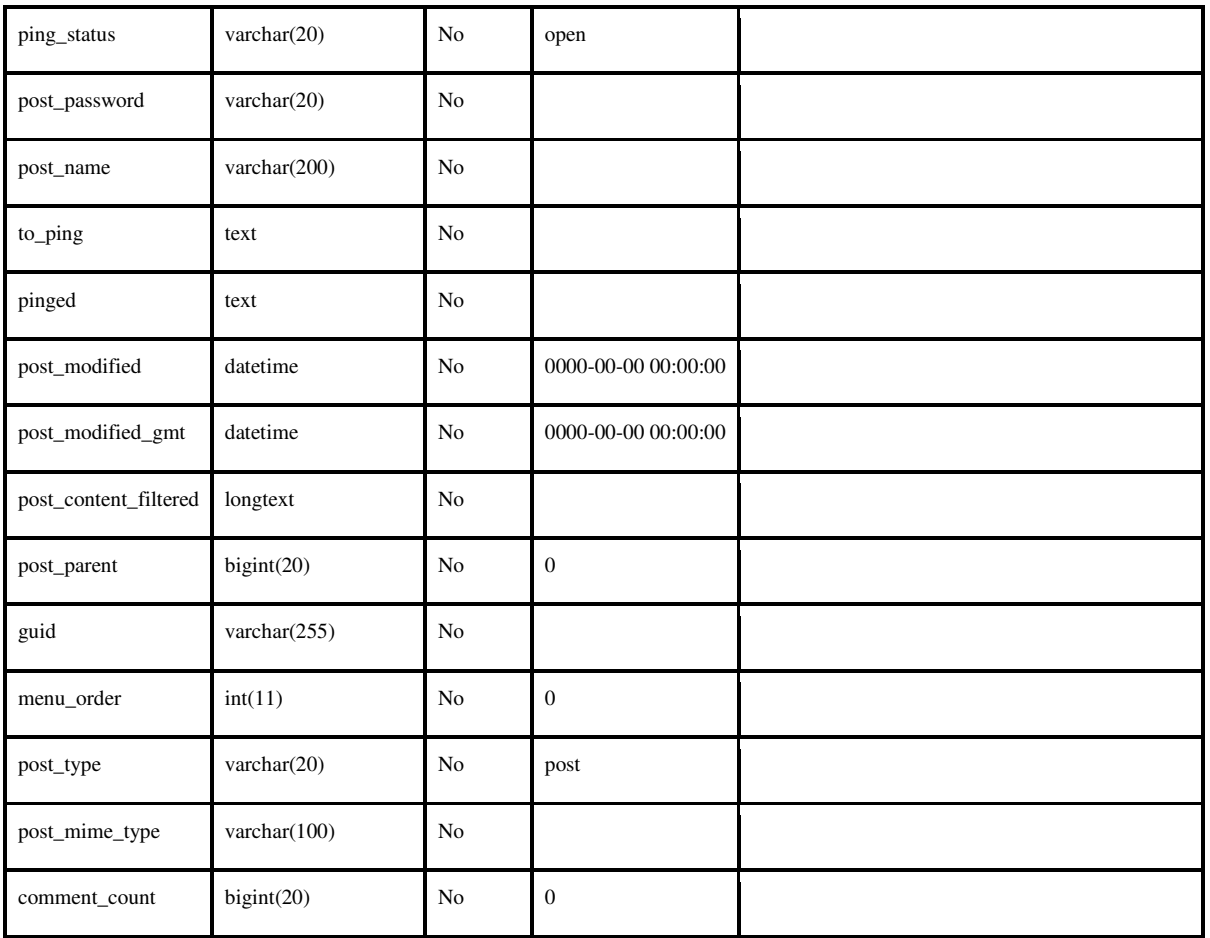

# wp\_term\_relationships

Table comments: wp\_term\_relationships

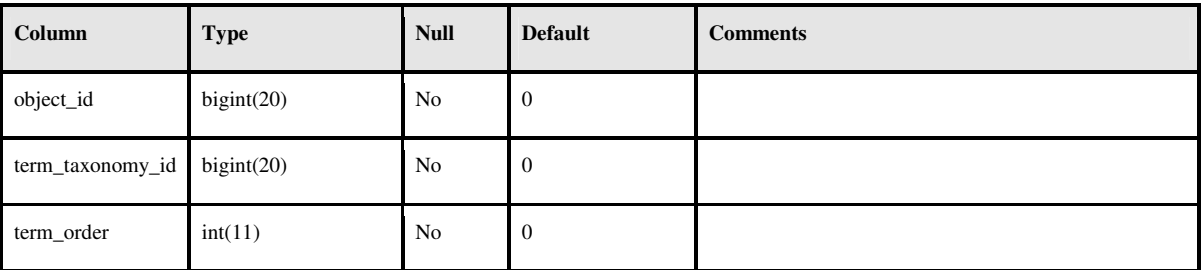

# wp\_term\_taxonomy

Table comments: wp\_term\_taxonomy

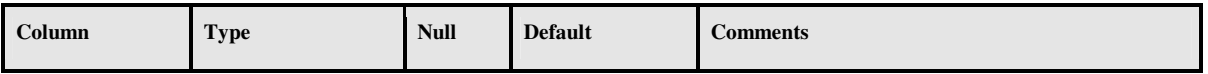

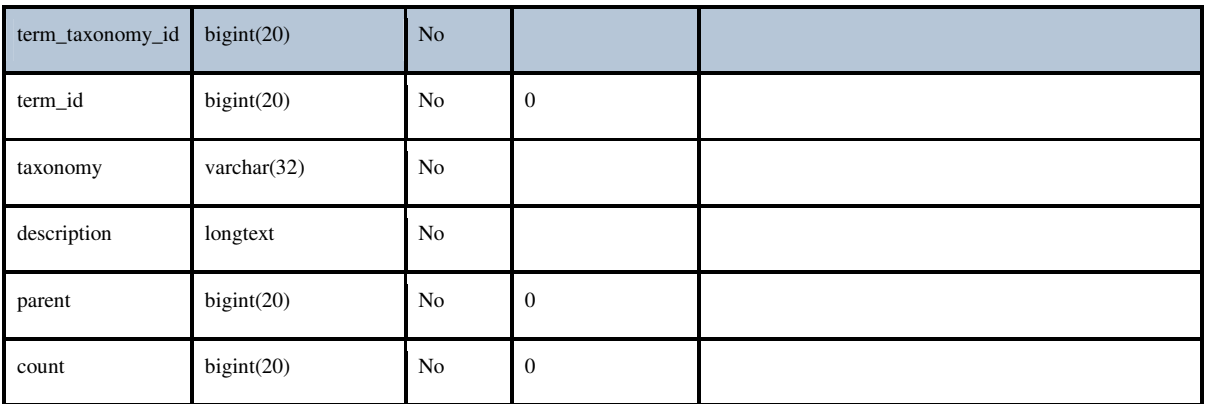

# wp\_terms

Table comments: wp\_terms

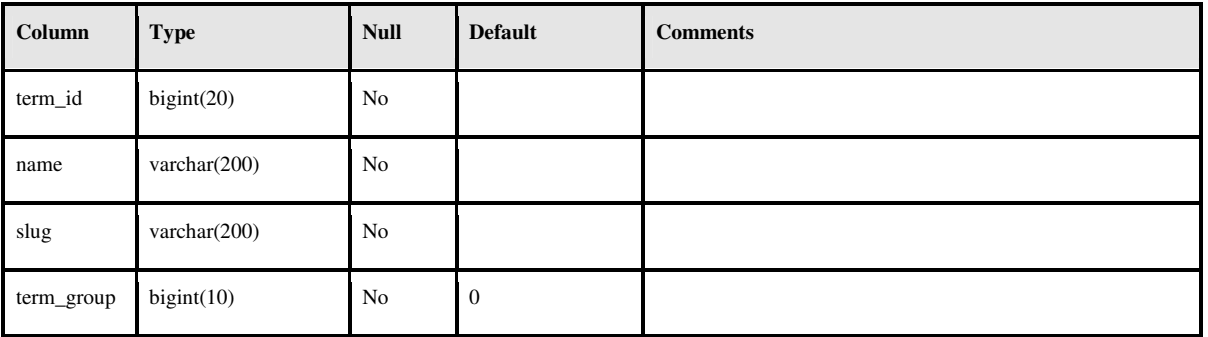

# wp\_usermeta

Table comments: wp\_usermeta

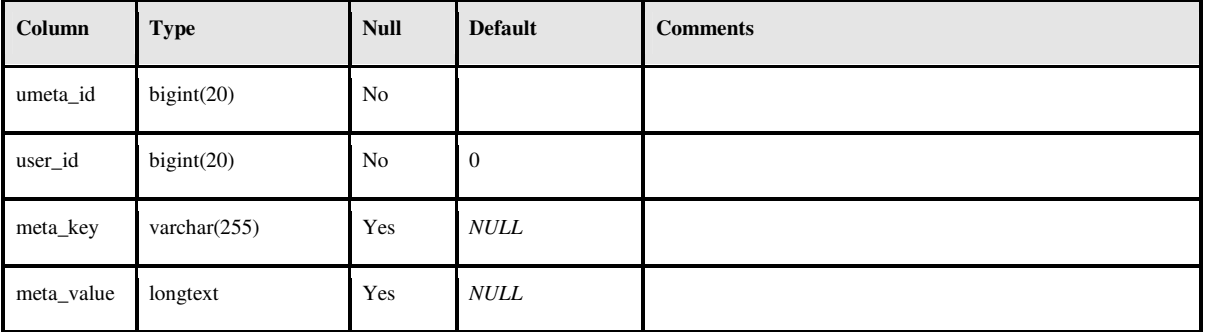

### wp\_users

Table comments: wp\_users

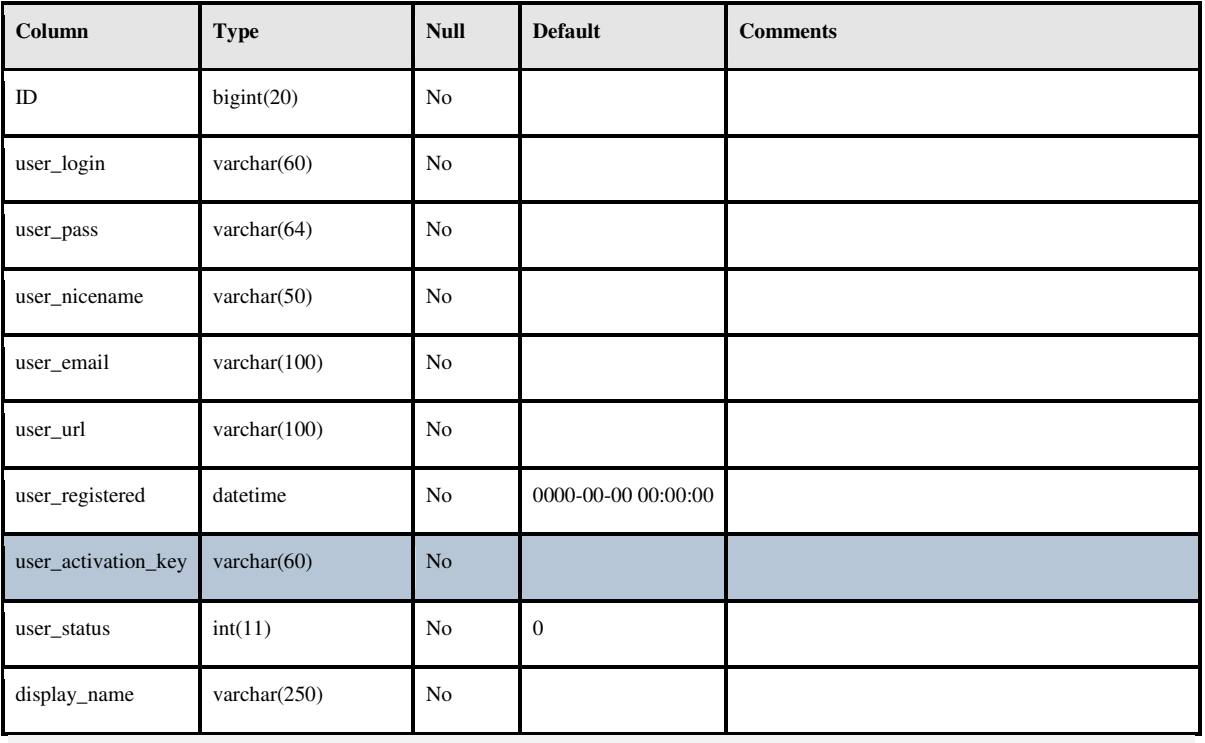

#### **Conclusiones y recomendaciones.**

En este informe de prácticas profesionales se desarrolló la descripción de las actividades realizadas durante la práctica profesional dentro del proyecto de Desarrollo y consolidación de la red social de ISI".

La realización de esta práctica profesional me ha permitido fortalecer mi formación profesional y reforzar mi aprendizaje y mis nociones sobre programación y desarrollo web. Esto me permitirá mejorar mi desempeño profesional.

En el ámbito laboral, estas prácticas profesionales me han permitido obtener una perspectiva más amplia de las necesidades que puedo encontrar en la industria. En conclusión, como practicante me vi beneficiado al realizar las actividades del proceso.

#### **Retroalimentación**

### **Fortalezas y debilidades experimentadas durante la realización de la práctica profesional**

Describiendo puntualmente las fortalezas profesionales que detecte durante mi estancia de prácticas profesionales y que fueron adquiridas durante mi formación universitaria y que fueron utilizadas dentro del proyecto de investigación he de mencionar las siguientes, conocimiento técnico y de desarrollo web, tabla 1.0.

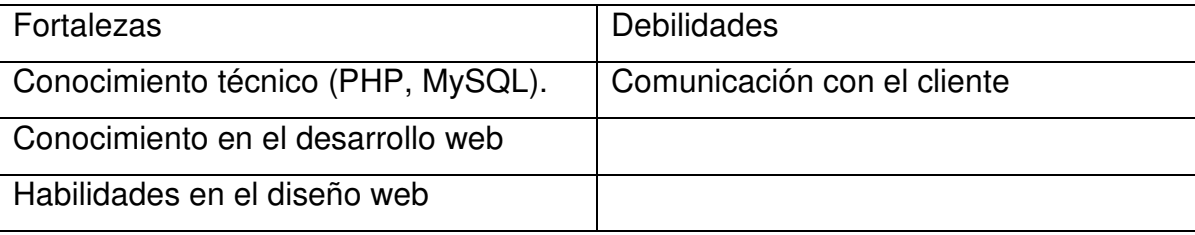

Tabla 1.0. Fortalezas y debilidades.

A su vez es necesario mencionar las debilidades encontradas dentro del proyecto de investigación y en las que me propongo trabajar para eliminar y disminuir en lo posible, con el fin de mejorar mis aptitudes profesionales, menciono a las debilidades como expresión oral y escrita.

#### **Oportunidades detectadas durante la realización de la práctica profesional**

Considero que hay mucho que tratar respecto a temas como la programación web, ya que es un campo de desarrollo muy viable para los profesionistas de tecnología de información.

De esta manera he de recomendar que no solo se trabaje en la parte de desarrollo de conocimientos técnicos y prácticos dentro de proyectos de clase, sino que se logre una formación integral permitiendo que los alumnos se integren a proyectos reales, los cuales lograran impactar en la formación profesional de los alumnos de ingeniería en sistemas de información.

#### **Referencias bibliográficas y virtuales**

- Las Redes Sociales en Internet. Observatorio Nacional de Telecomunicaciones y SI <En World Wide Web http://recursos.ufv.es/docs/debates/estudio-redes-sociales.pdf>
- Roger S.Pressman. Ingeniería de software. Un enfoque práctico En: Modelos de proceso evolutivos. Sexta Edición. México: McGraw-Hill, 2005. P.55-57.
- Jesse James Garret. Ajax: Un nuevo acercamiento a las aplicaciones web. <En World Wide Web: http://www.maestrosdelweb.com/editorial/ajax/> [06 de enero Del 2012].
- PHP. . <En World Wide Web https://en.wikipedia.org/wiki/PHP>
- WORDPRESS. <En World Wide Web http://en.wikipedia.org/wiki/WordPress>
- BUDDYPRESS < En World Wide Web http://buddypress.org/about/
- Roxana Bassi, Cómo es el desarrollo de un sitio web < En World Wide Web http://www.roxanabassi.com.ar/files/SITIOWEB.pdf